## Tutoriel Connexion à Moodle

Pour vous vous connecter à Moodle université de La Réunion :

## <https://moodle.univ-reunion.fr/>

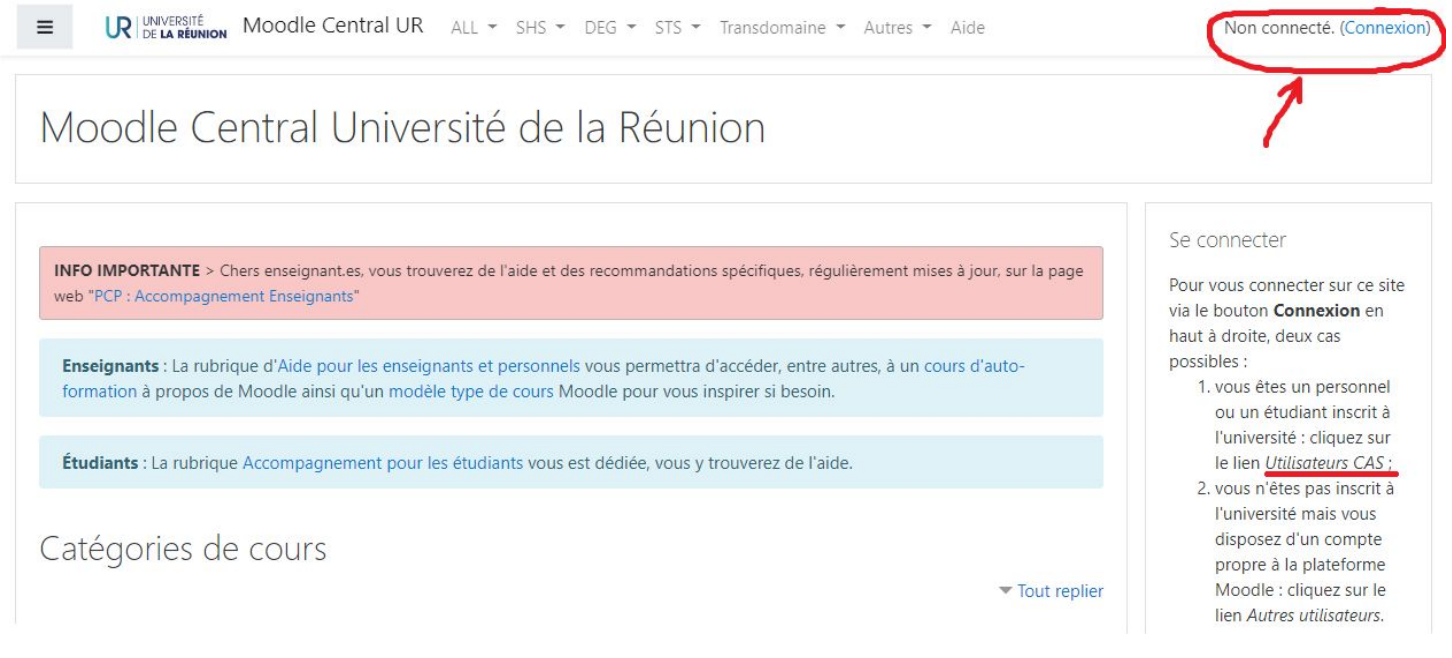

Cliquez sur Connexion en haut à droite puis

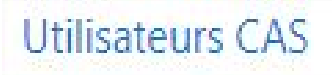

Entrez alors vos identifiants de connexion

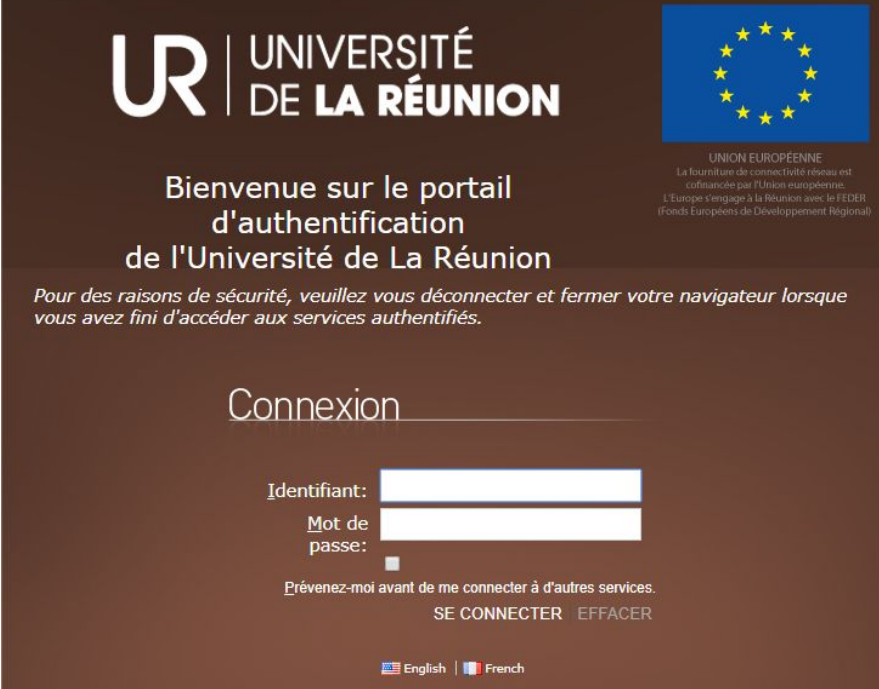